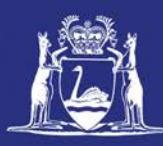

# **Accessing CatchER**

# **Table of Contents**

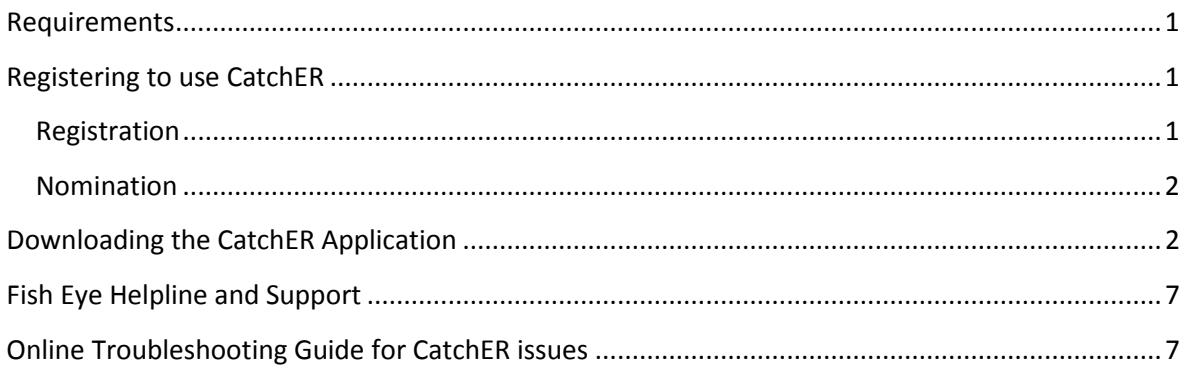

## <span id="page-0-0"></span>*Requirements*

CatchER is available to people who meet the following requirements:

- 1. Must have your own an Apple iPad or iPhone which is 3G internet enabled.
- 2. Must be master of an authorised boat operating under a Managed Fishery Licence (MFL) in the West Coast Rock Lobster Managed Fishery.
- 3. Hold a current Commercial Fishing Licence (CFL.)
- 4. Have completed their Fish Eye Online Services Registration form [\(ET-1\)](http://www.fish.wa.gov.au/Documents/commercial_fishing/fish_eye/et1_fish_eye_online_services_registration_form.pdf).
- 5. Have been nominated in the role of a Master for Fish Eye.
- 6. Have activated their Fish Eye Online Services account.
- 7. Have successfully downloaded the CatchER application from the Apple App Store.
- 8. Have set up the mobile device **Settings > Location Services > On** for the CatchER application. Depending on the device and the version of the software the path could be **Settings>Privacy>Location Services>On.**

## <span id="page-0-1"></span>*Registering to use CatchER*

If you are not already registered, complete the Fish Eye Online Services Registration form [\(ET-1\)](http://www.fish.wa.gov.au/Documents/commercial_fishing/fish_eye/et1_fish_eye_online_services_registration_form.pdf) and present the form in person at your local Fisheries office. The forms are available on the Department of Fisheries website in the Commercial Fishing>Fish Eye>Registration section.

#### <span id="page-0-2"></span>**Registration**

The Registration process applies to all individuals who need access to online services or need to submit information to the Department of Fisheries electronically. Registration establishes the identity of the person submitting details electronically, and is therefore not available to organisations.

When submitting your completed Registration Form, the following supporting documents are required:

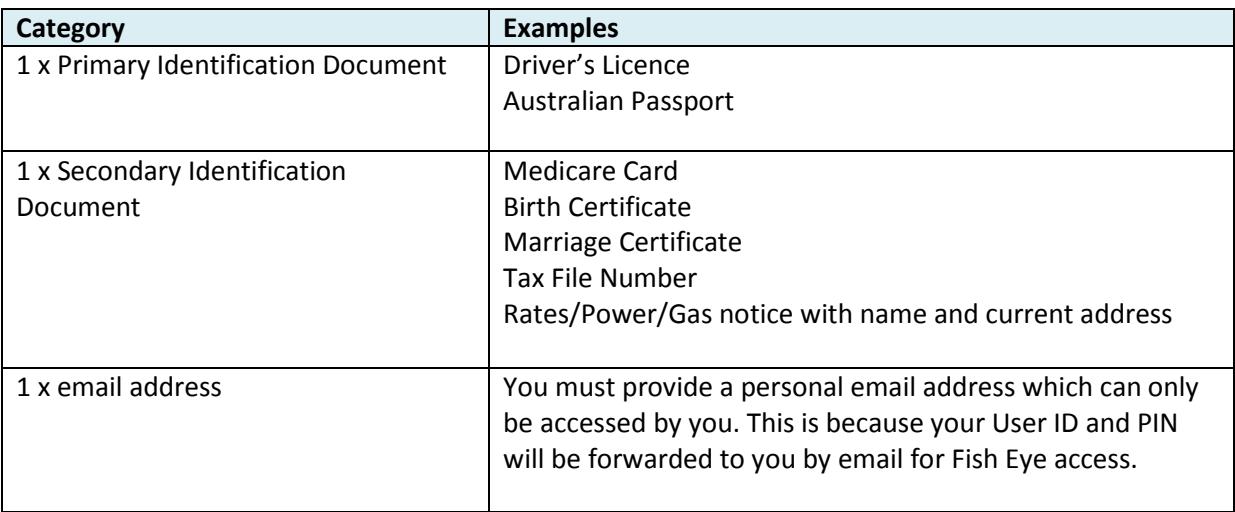

#### <span id="page-1-0"></span>**Nomination**

After registration, a person must be nominated to the role of Master by the MFL Holder or MFL Online Operator to be able to use CatchER. No other role uses CatchER.

The MFL Online Operator can nominate a master (who is registered for Fish Eye Online services) on Fish Eye Online without the use of forms, which is a fastest and simplest process. Otherwise the MFL holder/s must complete a Nomination Form [\(ET-2\)](http://www.fish.wa.gov.au/Documents/commercial_fishing/fish_eye/et2_fish_eye_online_services_nomination_form.pdf) for each person they nominate. All persons holding the authorisation for MFL holder must sign the Nomination Form.

Nomination for a role allows for access to carry out different actions online. A person can be nominated for one or more roles (or all roles if appropriate). There must be at least one MFL Online Operator nominated for each MFL.

Please take care to fill out the forms accurately and completely. To date 30% of forms have had to be returned because of errors or missing information, which delays the registration and nomination process.

## <span id="page-1-1"></span>*Downloading the CatchER Application*

To download the CatchER application from the Apple App Store:

1. Touch the **App Store** icon on your Apple device.

2. Type **CatchER** in the **Search** field to locate the CatchER application.

*Note: The CatchER application is free. If you have not downloaded any applications previously, you will need to set up an iTunes account which will require an iTunes username and password and credit card details before you can download CatchER.*

3. Install the CatchER application by touching the 'FREE' button and then the 'INSTALL APP' button.

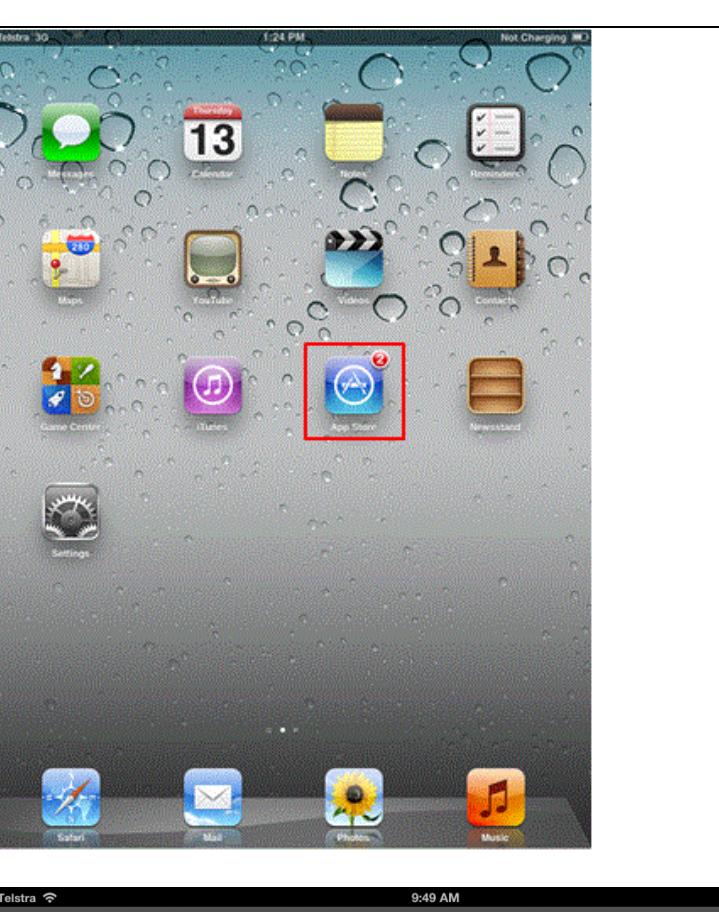

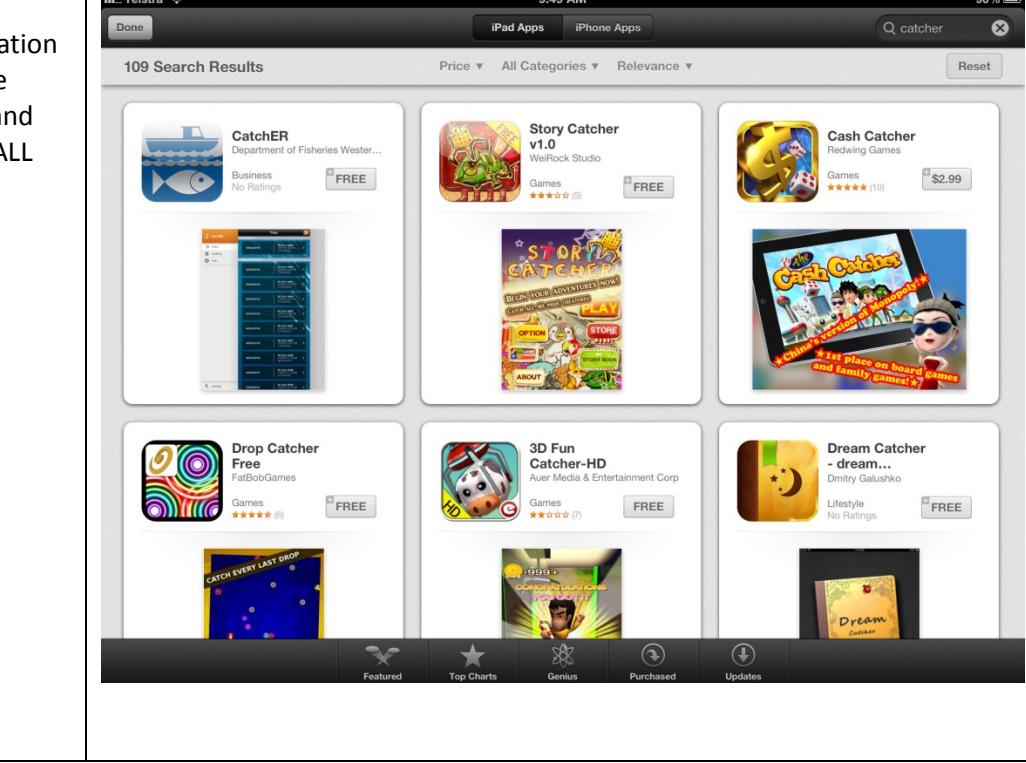

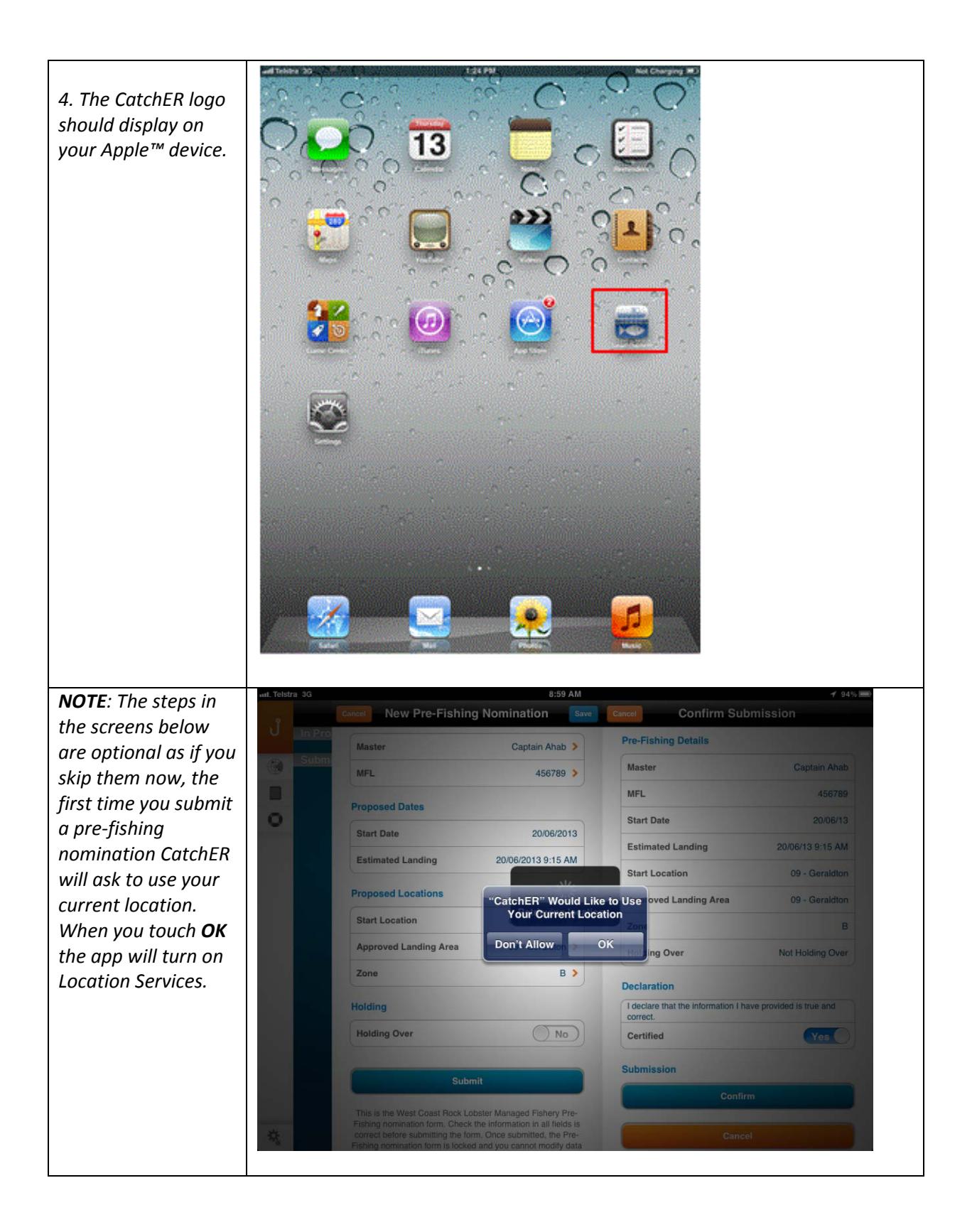

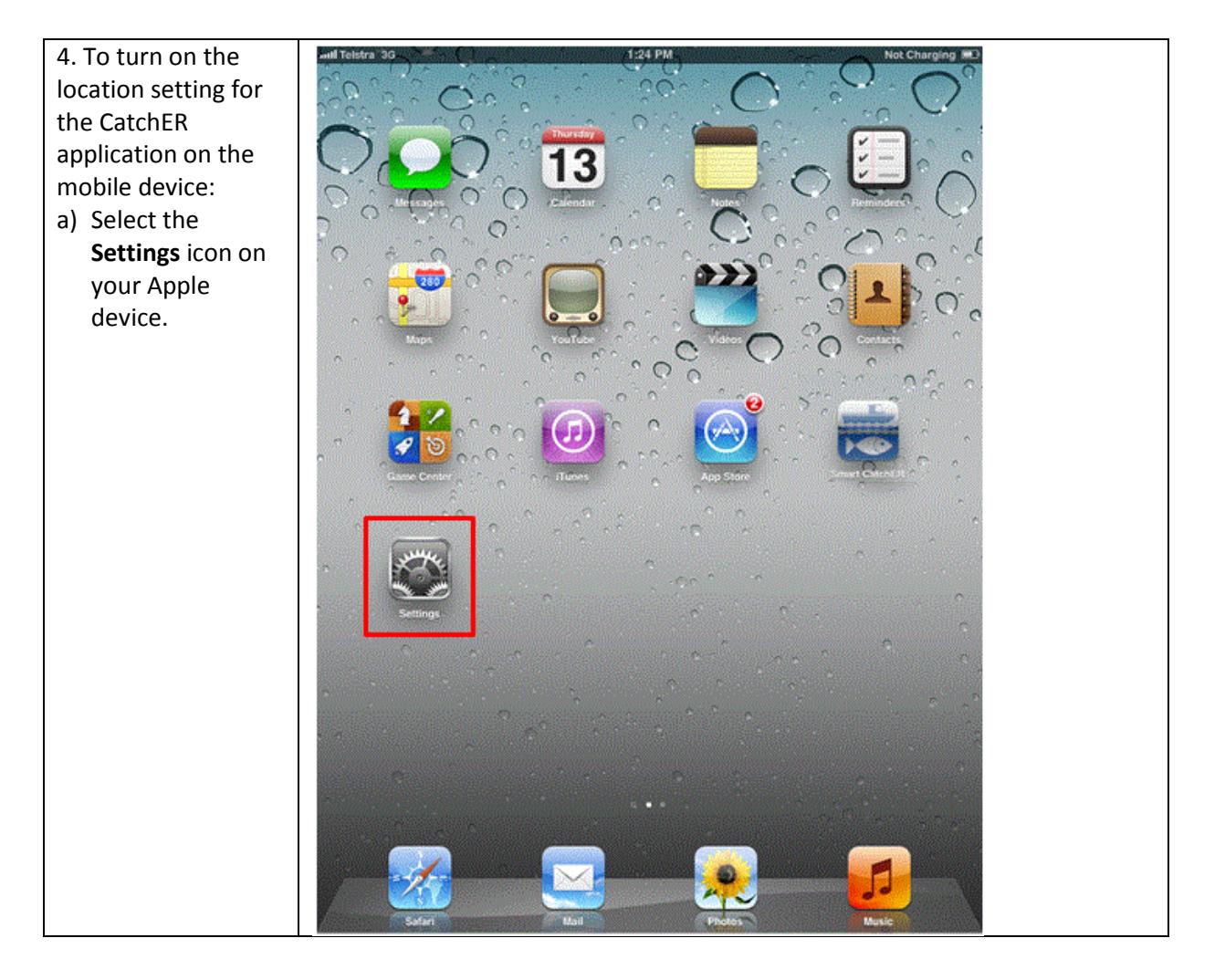

Page 5

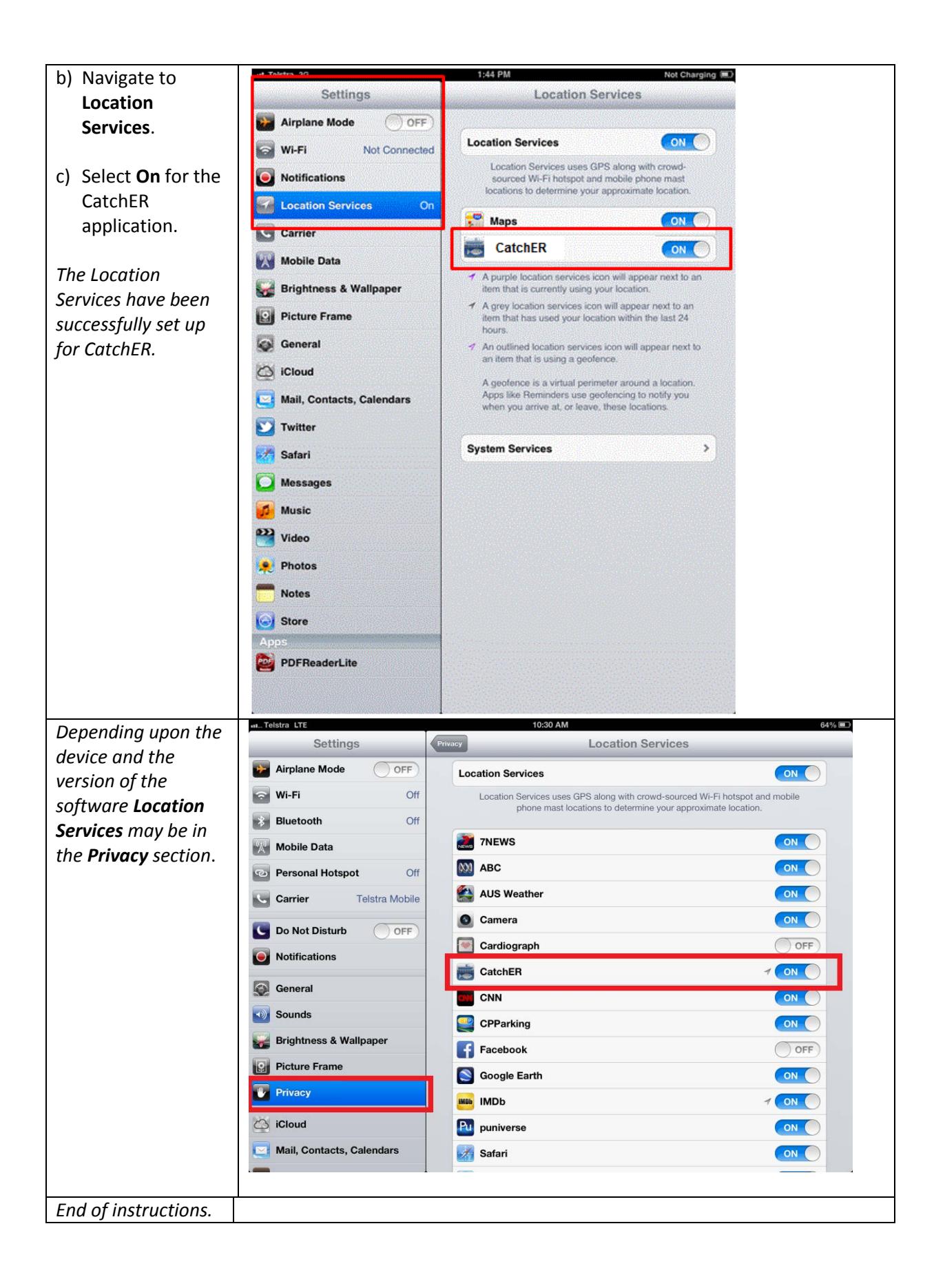

<span id="page-5-0"></span>Page 6

# *Fish Eye Helpline and Support*

A dedicated Fish Eye and CatchER Helpline is in operation from 8.30am to 4.30pm, Monday to Friday. The Helpline will answer questions related to Fish Eye.

**Email:** [Fisheye.Support@fish.wa.gov.au](mailto:Fisheye.Support@fish.wa.gov.au)

**Phone:** 1300 550 763

## <span id="page-6-0"></span>*Online Troubleshooting Guide for CatchER issues*

An online troubleshooting guide is available on the Department of Fisherie[s website.](http://www.fish.wa.gov.au/Fishing-and-Aquaculture/Commercial-Fishing/Fish-Eye/Pages/Help.aspx)

Ω

Page 7